## **Assigning Roles on a Proposal**

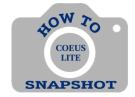

# How can someone else add information to the record I started?

At times, the need will arise to grant other people roles on a proposal during its creation. Often, this happens when someone leaves a department and a new person takes over the management of the PD. This is one of the reasons it is a good business practice for all departments to have multiple staff who default into all PDs. Also, it may be that people from different departments will collaborate on the construction of a PD.

### ADDING USERS TO A PROPOSAL

## From the Proposal Roles Tab

## To add a User:

1. Click on <**Proposal Roles>** in menu.

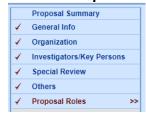

2. Click on **Add User**> next to the role you would like to add to the 'co-owner' to this Proposal.

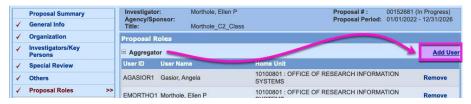

## **Roles include:**

- Aggregator = list of persons who 'co-own' proposal. An aggregator can submit a PD.
- o **Budget Creator Role** = The individual can only edit the budget.
- o **Viewer Role** = The individual can only view and not edit.
- 3. Search for User by entering \*last name\* and click **<Search>**. Choose appropriate name from the list and click on it.

#### TO REMOVE USERS FROM A PROPOSAL

1. Click on **Remove**. This will withdraw a user's access from this Proposal only.